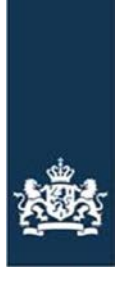

Rijksdienst voor Ondernemend Nederland

# **RVO BERICHTSPECIFICATIES**

# *RVO REFERENTIEPERCELEN*

*Versie 0.95*

*Kenmerk GEO\_FO\_BRG-005 Datum 15 juli 2021 Status Definitief*

*Colofon Eigenaar RVO Contact dr.fab.edv@rvo.nl*

### Inhoud

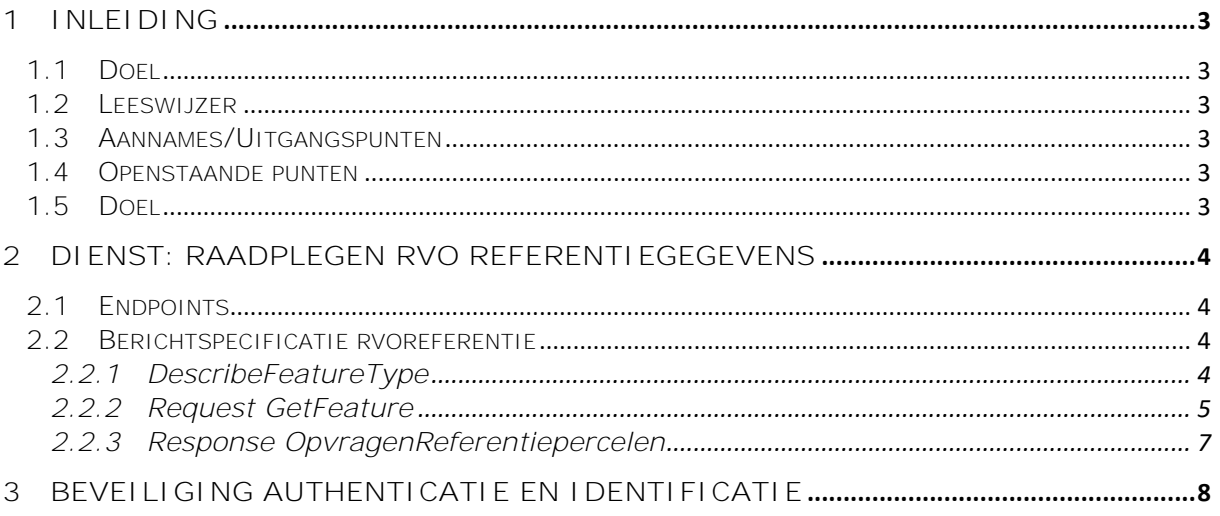

### <span id="page-2-0"></span>**1 Inleiding**

#### <span id="page-2-1"></span>1.1 Doel

Dit document beschrijft het digitale berichtenverkeer met bijbehorende berichtspecificaties, waarmee leveranciers van BMSen aan kunnen sluiten op de RVO.nl EDICrop-adapter voor het opvragen van RVO Referentiepercelen.

#### <span id="page-2-2"></span>1.2 Leeswijzer

In onderstaande hoofdstukken wordt per dienst aangegeven welk berichtenverkeer plaats vindt tussen BMS en de EDICrop-adapter. Hierbij wordt ook de noodzakelijke procesinrichting aan de BMS-kant aangegeven, zodat de juiste aansluiting op betreffende dienst kan worden gemaakt.

#### <span id="page-2-3"></span>1.3 Aannames/Uitgangspunten

Protocol:

- Als protocol voor de berichtenuitwisseling is het WFS-webserviceprotocol geïmplementeerd. Dit zijn standaard protocollen van het Open Geospatial Consortium [\(http://www.opengeospatial.org\)](http://www.opengeospatial.org/). Bij de definitie van de properties wordt wel zo mogelijk aangesloten op bestaande EdiCrop-specificaties.
- De standaard koppelvlakken werken in een point-to-point-architectuur maar zijn ook toepasbaar in het geval er een data-broker of berichtendienst als intermediair tussen zit.
- E-erkenning wordt (nog) niet ondersteund.

Berichtspecificatie:

- Binnen RVO wordt bij de attributen van het type Polygon/Multipolygon gebruikt gemaakt van het coördinatenstelsel EPSG:28992: Amersfoort / RD New.

#### <span id="page-2-4"></span>1.4 Openstaande punten

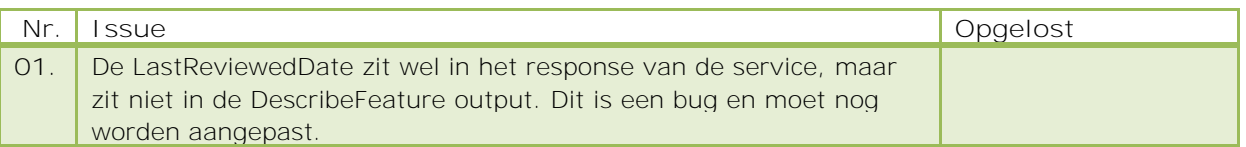

<span id="page-2-5"></span>1.5 Doel

Met behulp van deze dienst kunnen binnen een BMS referentiepercelen worden geraadpleegd die door RVO.nl worden beheerd en die als referentie kunnen dienen voor het intekenen van (bedrijfs)percelen of het wijzigen van de intekening van deze percelen.

### <span id="page-3-0"></span>**2 Dienst: Raadplegen RVO referentiegegevens**

Voor het raadplegen van RVO referentiepercelen moet vanuit het systeem een bericht met het betreffende verzoek worden gestuurd naar de RVO.nl EDI Crop adapter. In het verzoek moet verplicht een kaartuitsnede (extend) worden meegegeven. De RVO.nl EDI Crop adapter geeft een antwoordbericht terug met de betreffende kaartuitsnede en de geselecteerde RVO referentiepercelen binnen deze uitsnede. Indien bij de uitvraag van de RVO Referentiepercelen een tijdvak is meegegeven worden de percelen die binnen het tijdvak geldig zijn in het antwoordbericht meegestuurd. Zie ook onderstaande schema.

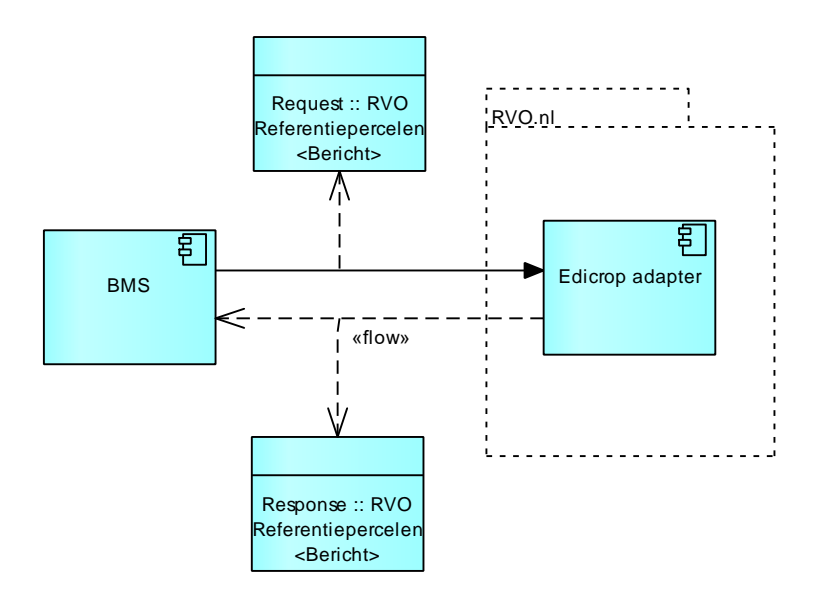

Figuur 1 Interface EdiCrop adpater voor raadplegen RVO Referentiepercelen

#### <span id="page-3-1"></span>2.1 Endpoints

De volgende endpoints zijn van toepassing:

Acceptatie: <https://webapplicaties-acc.agro.nl/edicrop/wfs/rvoreferentie> Productie: <https://webapplicaties.agro.nl/edicrop/wfs/rvoreferentie>

#### <span id="page-3-2"></span>2.2 Berichtspecificatie rvoreferentie

Voor het raadplegen van referentiepercelen wordt aangesloten op het Web Feature Service (WFS) protocol van het Open Geospatial Consortium. Hierbij worden door de EDICROP-adapter de volgende operaties ondersteund:

- GetCapabilities
- DescribeFeatureType
- GetFeature

#### <span id="page-3-3"></span>2.2.1 DescribeFeatureType

De feature kent de volgende beschrijving.

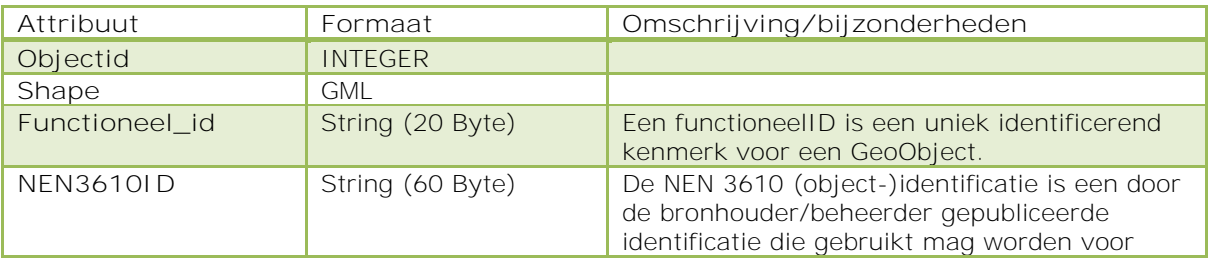

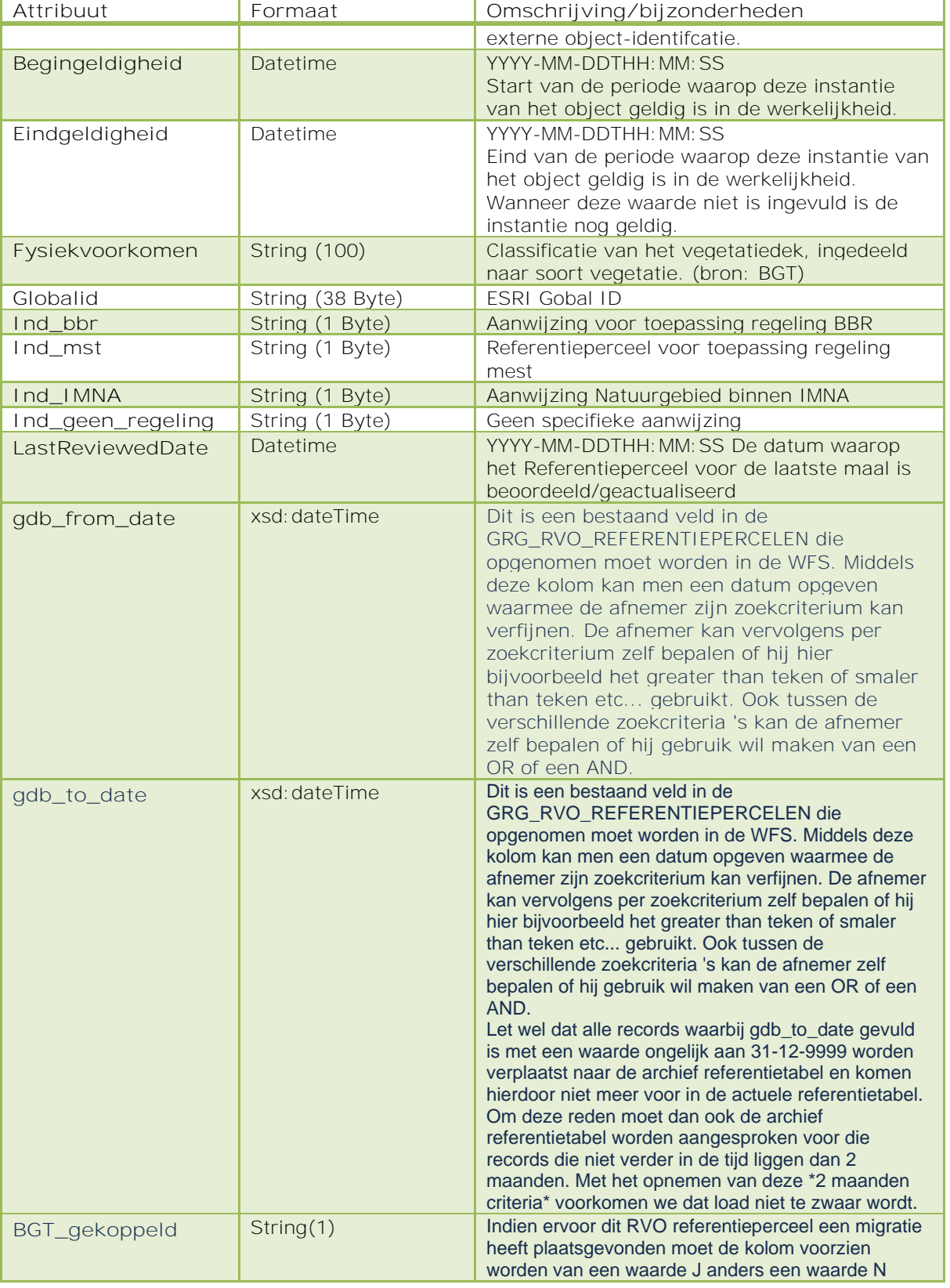

#### <span id="page-4-0"></span>2.2.2 Request GetFeature

Vanuit een systeem kan een bericht worden verstuurd naar de RVO.nl EDI Crop adapter, met opgave van (eigenschappen van) gevraagde kaartlagen.

In de GetFeature aanroep worden de volgende parameters gebruikt:

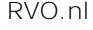

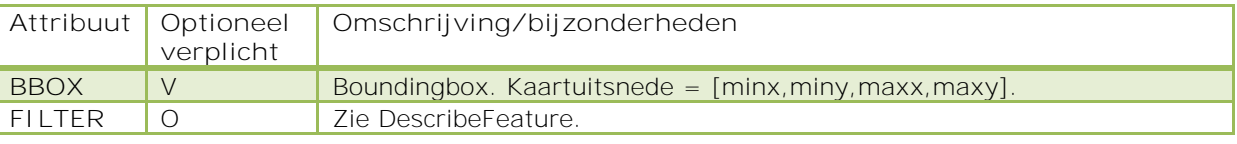

Hieronder 2 voorbeelden.

```
Voorbeeld 1. De XML filtert alleen op een bounding box.
<?xml version="1.0"?>
<GetFeature xmlns="http://www.opengis.net/wfs" xmlns:ogc="http://www.opengis.net/ogc" 
xmlns:xsi="http://www.w3.org/2001/XMLSchema-instance" maxFeatures="100" service="WFS" 
version="1.1.0" xsi:schemaLocation="http://www.esri.com/esri">
     <Query typeName="egeo_referenties_rvoreferentie_wfs:Topografische_grenzen">
        <ogc:Filter>
            <ogc:BBOX>
                <ogc:PropertyName>SHAPE</ogc:PropertyName>
 <gml:Box xmlns:gml="http://www.opengis.net/gml" srsName="EPSG:28992">
 <gml:coordinates cs="," decimal="." ts=" ">233260,554766
                   234324,555460</gml:coordinates>
                </gml:Box>
            </ogc:BBOX>
        </ogc:Filter>
    </Query>
</GetFeature>
```
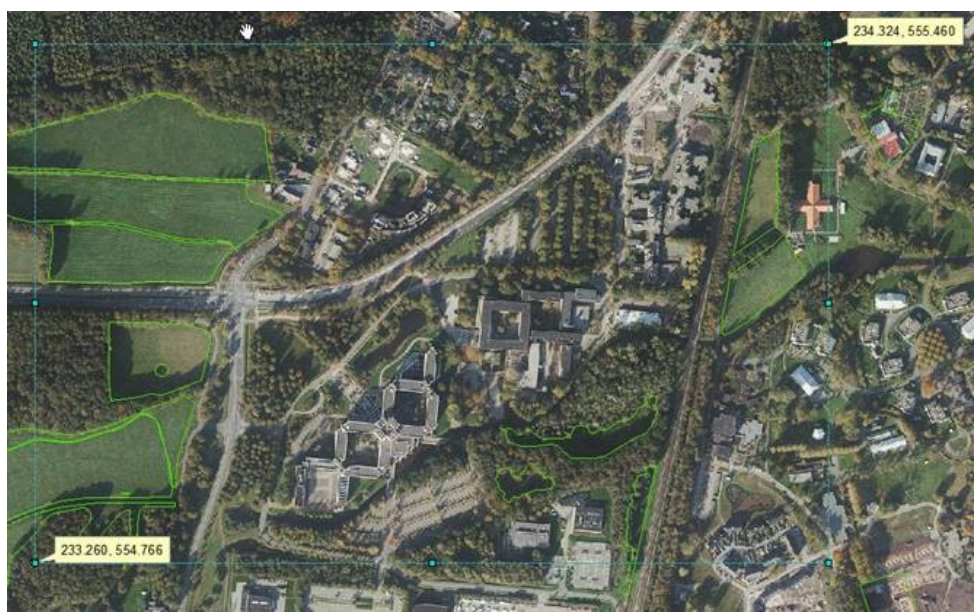

Figuur 2 bounding box

**Voorbeeld 2.** De XML filtert op dezelfde bounding box en op geldigheid van de percelen op 19 april 2018.

```
<?xml version="1.0"?>
<GetFeature xmlns="http://www.opengis.net/wfs" xmlns:ogc="http://www.opengis.net/ogc" 
xmlns:xsi="http://www.w3.org/2001/XMLSchema-instance" maxFeatures="100" service="WFS" 
version="1.1.0" xsi:schemaLocation="http://www.esri.com/esri">
  <Query typeName="egeo_referenties_rvoreferentie_wfs:Topografische_grenzen">
     <ogc:Filter>
       <ogc:And>
         <ogc:BBOX>
           <ogc:PropertyName>SHAPE</ogc:PropertyName>
           <gml:Box xmlns:gml="http://www.opengis.net/gml" srsName="EPSG:28992">
            \leftarrow <gml:coordinates cs="," decimal="." ts=" ">233260,554766
            234324,555460</gml:coordinates>
           </gml:Box>
         </ogc:BBOX>
         <ogc:PropertyIsLessThanOrEqualTo>
           <ogc:PropertyName>BEGINGELDIGHEID</ogc:PropertyName>
           <ogc:Literal>to_date('19-04-2018','dd-mm-yyyy')</ogc:Literal>
```

```
 </ogc:PropertyIsLessThanOrEqualTo>
         <ogc:PropertyIsGreaterThanOrEqualTo>
         <ogc:PropertyName>EINDGELDIGHEID</ogc:PropertyName>
          <ogc:Literal>to_date('19-04-2018','dd-mm-yyyy') or EINDGELDIGHEID is 
          null</ogc:Literal>
        </ogc:PropertyIsGreaterThanOrEqualTo>
       </ogc:And>
     </ogc:Filter>
 </Query>
</GetFeature>
```
<span id="page-6-0"></span>2.2.3 Response OpvragenReferentiepercelen

Het HTML of XML (INFO\_FORMAT) antwoord met de gegevens over het (de) desbetreffende feature(s) op de aangegeven locatie. Het antwoordbericht bevat de volgende attributen:

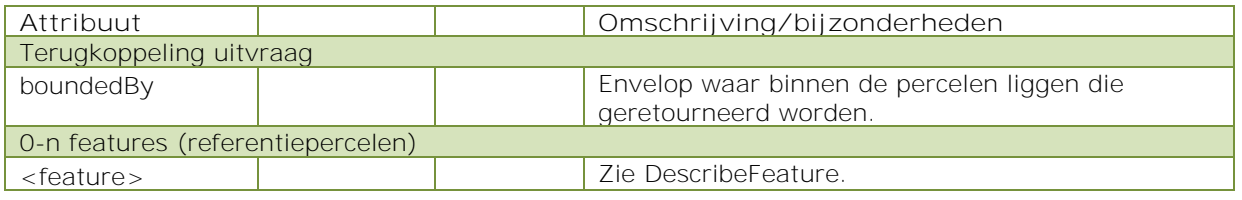

## <span id="page-7-0"></span>**3 Beveiliging Authenticatie en Identificatie**

Voor de authenticatie wordt gebruik gemaakt van basic authentication via de header (basic authentication).

Bijvoorbeeld:

username : myUsername password : myPasword

De username en password worden geconcateneerd met een ':' als scheidingsteken, dus myUsername:myPassword. Van deze samenvoeging wordt de base64 waarde bepaald, dus bXlVc2VybmFtZTpteVBhc3N3b3Jk.

Tenslotte wordt de base64 waarde als volgt meegestuurd in de header van het bericht: Authorization basic bXlVc2VybmFtZTpteVBhc3N3b3Jk